# CrystalView DVI Plus™ Addendum

Digital Fiber KVM USB Extender

Serial / Audio Model addition

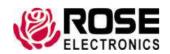

# Single video - SingleLink/DualLink USB HID serial audio model

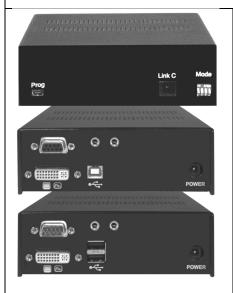

Front view - Transmitter / Receiver

Connectors:

Program

Link C

Mode switches

Rear view - Transmitter

Connectors:

DVI in

USB

Serial / Audio

Power

Rear view - Receiver

Connectors

DVI out

USB

Serial / Audio

Power

# Single video - SingleLink/DualLink USB 2.0 serial audio model

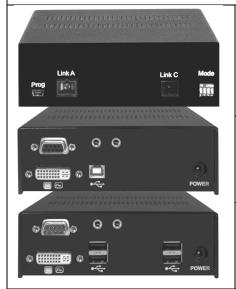

Front view - Transmitter / Receiver

Connectors:

Program

Link A

Link C

Mode

Rear view - Transmitter

Connectors:

**DVI IN** 

USB

Serial / Audio

Power

Rear View - Receiver

Connectors:

DVI out

**USB HID** 

USB 2.0

Serial / Audio

Power

# Dual video - SingleLink USB HID serial audio model

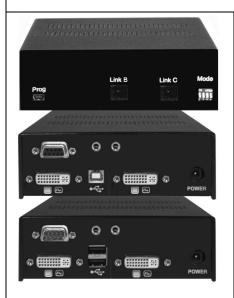

Front view - Transmitter / Receiver

Connectors:

Program

Link B

Link C

Mode switches

Rear view - Transmitter

Connectors:

2- DVI in

USB

Serial / Audio

Power

Rear view - Receiver

Connectors

2-DVI out

USB

Serial / Audio

Power

#### Dual video - SingleLink USB 2.0 serial audio model

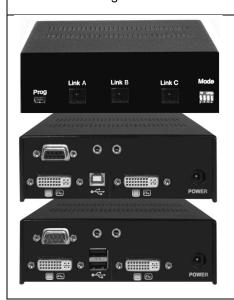

Front view - Transmitter / Receiver

Connectors:

Program

Link A Link B

Link C

Mode

Rear view - Transmitter

Connectors:

**DVI IN** 

USB

Serial / Audio

Power

Rear View - Receiver

Connectors: DVI out

DVIOUL

USB HID

USB 2.0

Serial / Audio

Power

All Serial / Audio models install and connect in the same manor.

## Transmitter serial/audio installation

Connect the Transmitter unit's DB9F connector to the computer's DB9M Com port using a standard serial cable (DB9MF).

The Audio In connector on the Transmitter unit is a 3.5mm stereo audio port.

Connect a standard audio cable (male to male) from the transmitter Audio in to the computer's audio out port.

Connect a standard audio cable (male to male) from the transmitter Audio out to the computer's audio in port.

## Receiver serial/audio installation

Connect serial equipment's serial cable directly to the DB9M connector on the receiver unit.

Connect a microphone directly to the Audio in port on the receiver. Connect a headset directly to the Audio out port on the receiver.